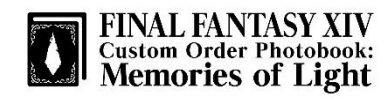

#### ●編集モード切り替え : 簡単編集→アドバンス編集

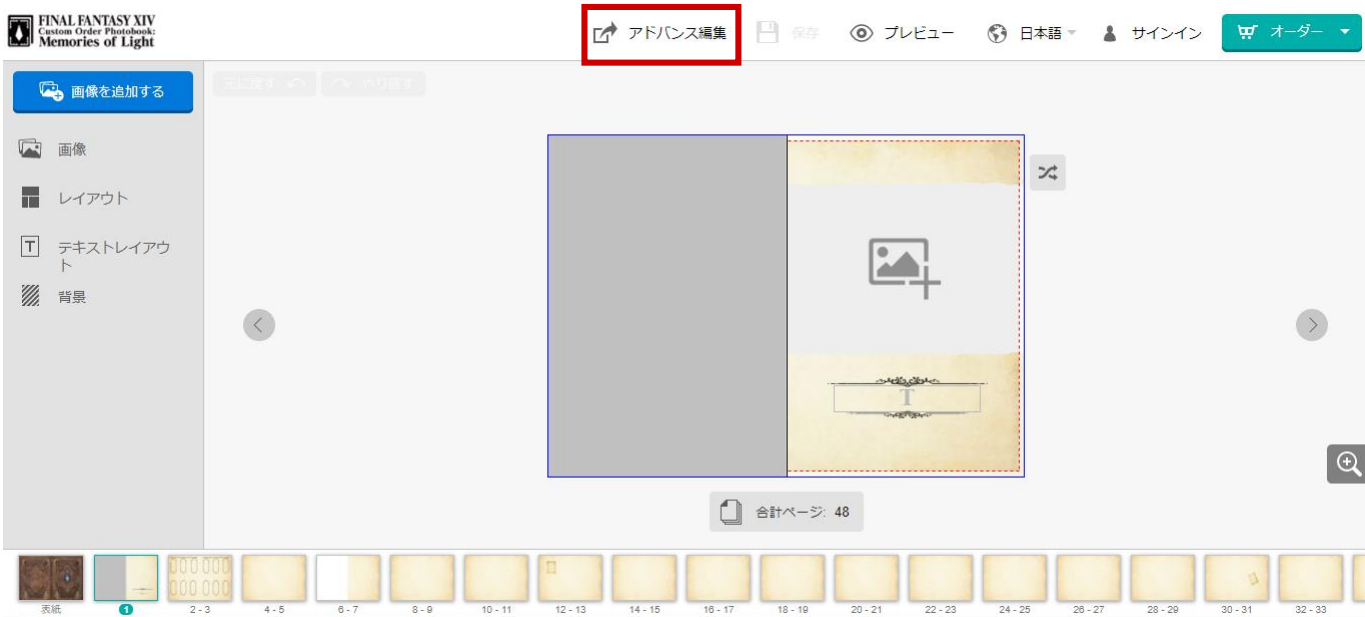

### ●編集モード切り替え : アドバンス編集→簡単編集

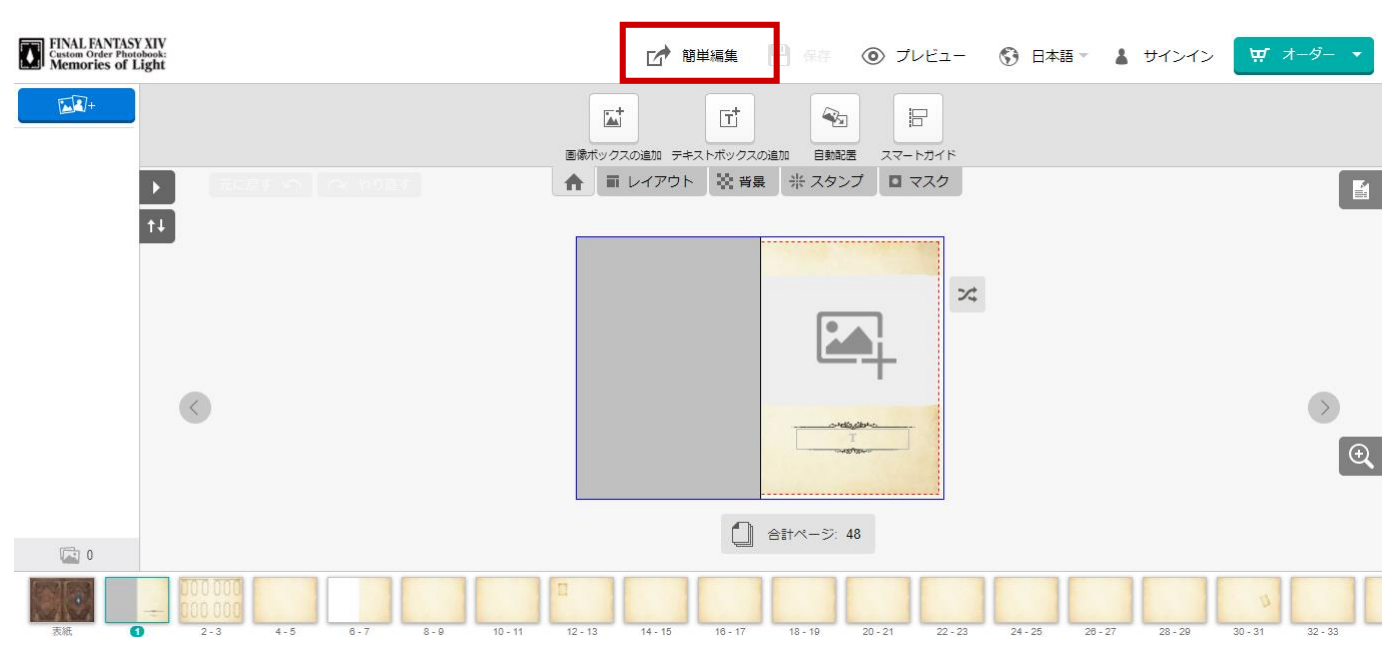

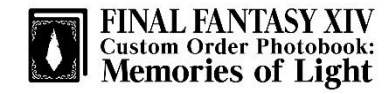

#### ●アドバンス編集 : 基本機能

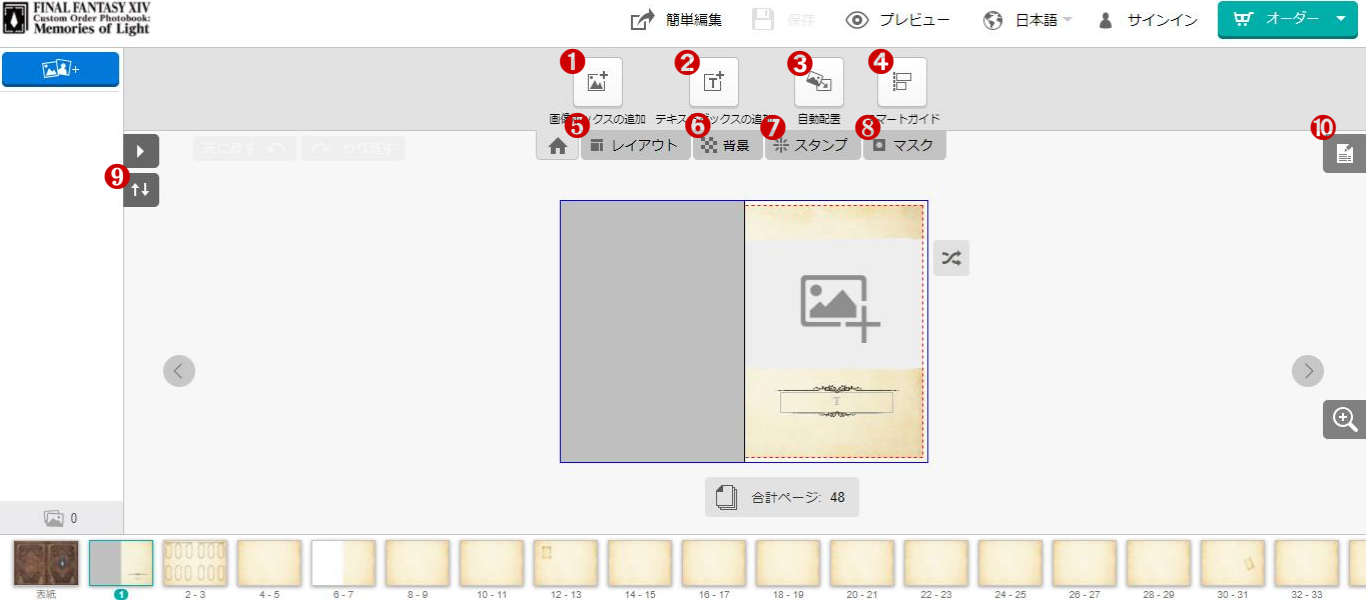

- 1 画像ボックスが追加される。
- **2 テキストボックスが追加される。**
- 6 アップロードした画像が自動配置される。
- ← 画像・テキストボックスを移動する時に、 他のボックスと位置を揃えるガイドが表示される。
- ❺ レイアウト一覧が表示され、 選択したレイアウトがページ適応される。
- ➏ 背景一覧が表示され、 選択した背景が画像に適応される。
- スタンプー覧が表示され、 選択したスタンプが画像に適応される。

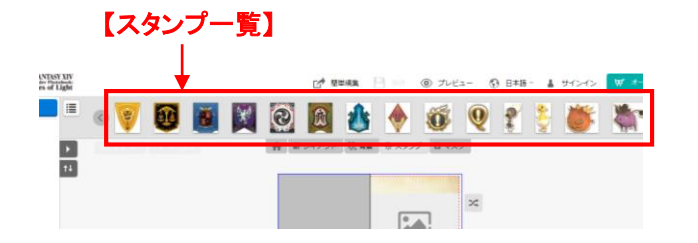

- ❽ マスク一覧が表示され、 選択したマスクがページ適応される。
- **9 アップロードした画像の並び替え。** 並び替え順 : 日付、サイズ、向き、使用、ファイル名
- ➓ 画像・テキストボックスの編集機能。 ※画像ボックスを選択すると表示される。

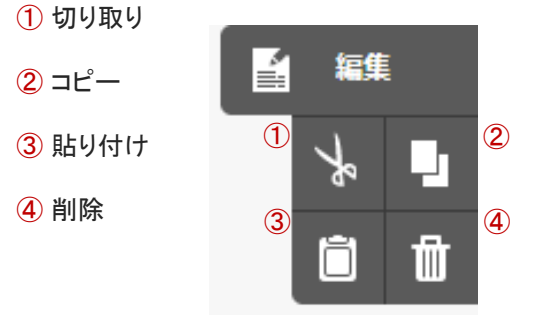

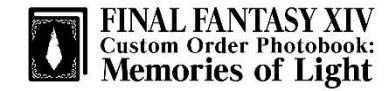

●アドバンス編集 : 画像オプション※画像ボックスを選択した時に利用可能。①②③⑥⑨は画像が画像ボックスに入っている時に利用可能。

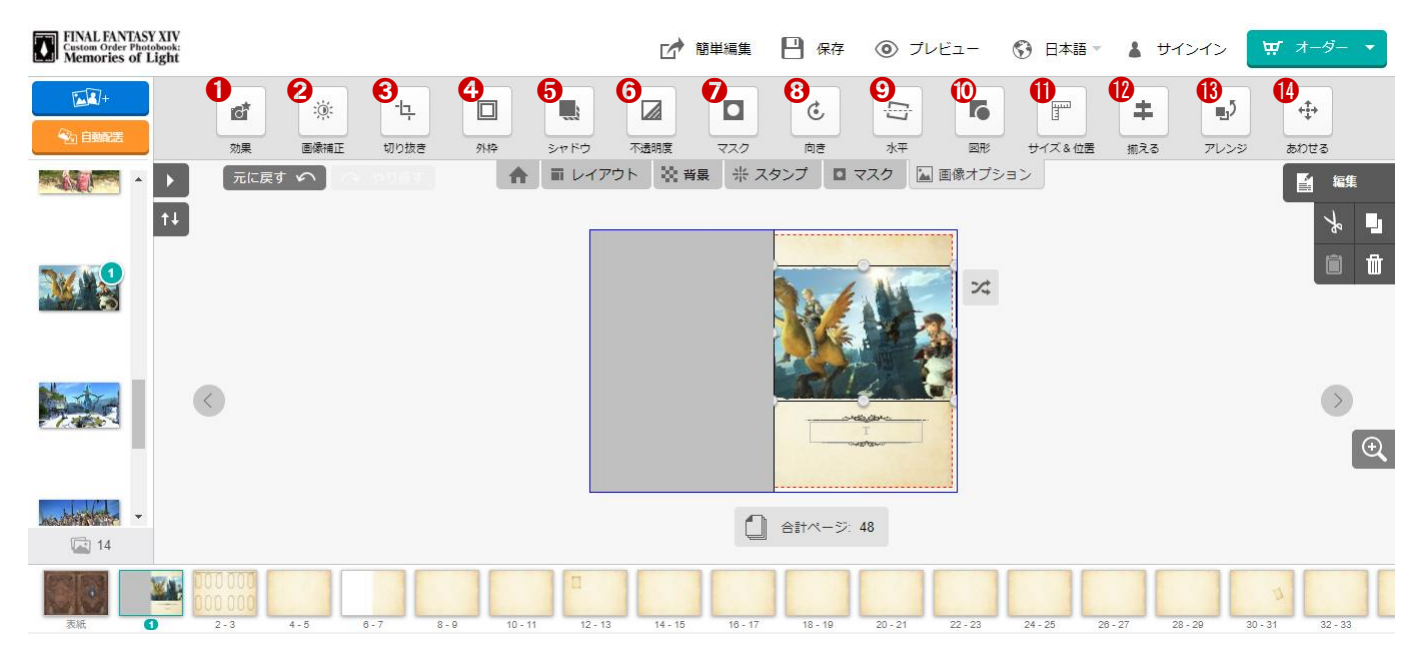

- **❶ モノクロやセピアの効果が適応される。**
- 明るさとコントラストを調整する。
- ➌ 画像の切り抜きを調整する。
- ❹ 外枠を付けることができる。 外枠の色や角の丸みを調整する。
- ❺ シャドウを付けることができる。 シャドウのサイズ、角度、不透明度を調整する。
- ➏ 画像の不透明度を調整する。
- マスクー覧が表示され、 選択したマスクが画像に適応される。
- ➑ 画像の上下左右の反転と、回転をする。
- **9** 画像の回転を調整する。
- ➓ 画像を四角形と円形で切り替える。 四角形の角を調整する。
- ⓫ 画像のサイズと位置を数値で調整する。
- ⓬ 画像ボックスの位置を水平・垂直に揃える。
- 6 画像ボックスを前面・背面へ送る。
- ⓮ 画像ボックスをページ全面に配置する。 画像を画像ボックスに合わせて配置する。

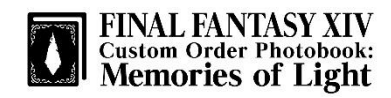

#### ●アドバンス編集 : テキストオプション※テキストボックスを選択した時に利用可能

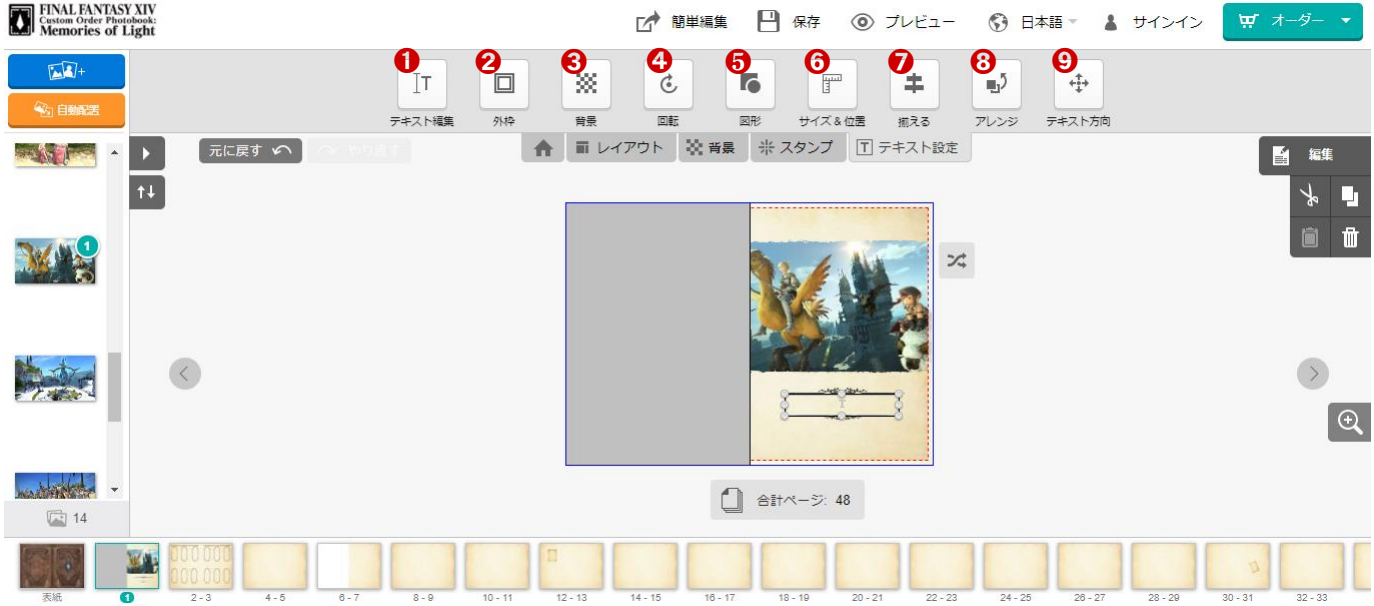

- **❶ テキスト編集をする。**
- 2 外枠を付けることができる。 外枠の色や角の丸みを調整する。
- 6 テキストボックスに背景色を付ける。
- ◆ テキストボックスの回転を調整する。
- ❺ テキストボックスの縦横比を固定する。
- ➏ テキストボックスのサイズと位置を数値で調整する。
- テキストボックスの位置を水平・垂直に揃える。
- 6 テキストボックスを前面・背面へ送る。
- ➒ テキスト方向を指定する。 例) 左から右、右下から左上、日本語縦書き